- **180 x 32 High Brightness Dot Graphic Display**
- **Single 5V DC Supply**
- **3 ASCII Fonts ( 5 x 5, 5 x 7, 10 x 14)**
- **Asynchronous, SPI & Parallel interfaces**
- **Wide Temperature –40 to +85°C**

**The module includes the VFD glass, VF drivers and microcontroller, character generation, interface logic and patented transformerless DC/DC converter. The interface type is selected by a pushbutton on the back of the module. Auto key scanning and general I/O is available on port PA0 – PA7. RS232/RS485 options.**

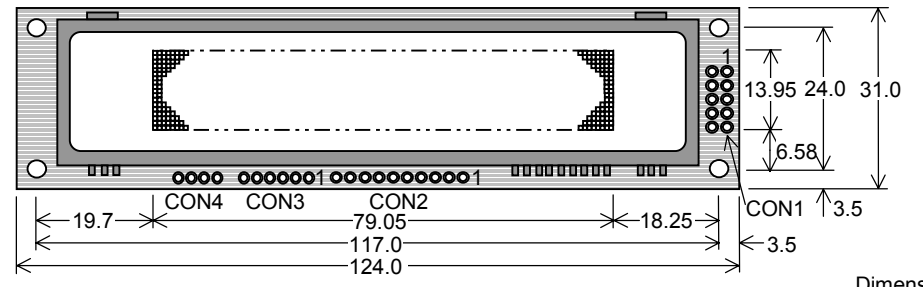

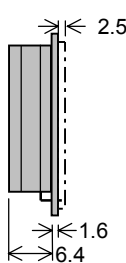

Dimensions in mm & subject to tolerances. Mounting holes 3.5mm dia. CON3 & CON4 are not to be used in this implementation.

### **ELECTRICAL SPECIFICATION**

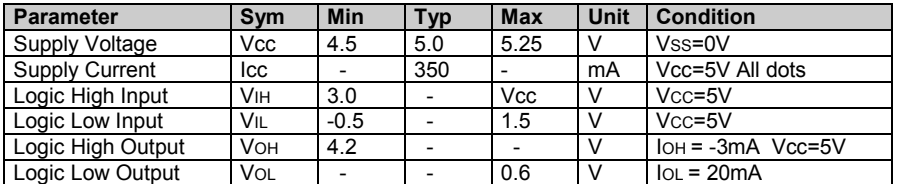

### **ENVIRONMENTAL and OPTICAL SPECIFICATION**

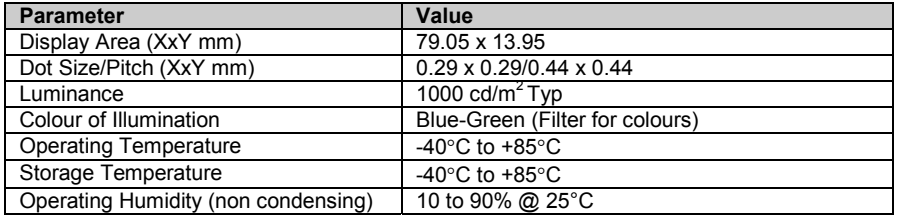

## **SOFTWARE COMMANDS**

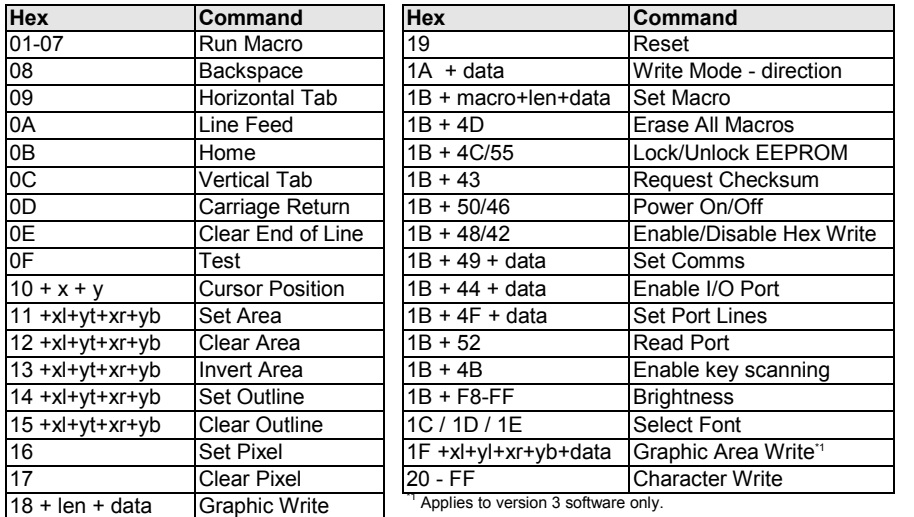

The module defaults to a 4 line of 30 character display using the 5x7 font with single pixel spacing. The cursor position auto increments after each character write. The bottom left of a character is placed at the cursor x,y. The M(odule) Busy line indicates the module is busy when high. Connect the H(ost) Busy input to the MBusy to disable handshaking. Use the button to select the configuration which is then stored in EEPROM. To send commands as hexadecimal, prefix the 2 bytes using character 60H. Example: `10`3F`01 = Position dot x=64 y=1. To send character 60H to the display, send 60H twice. Subject to change without notice. Doc Ref: 03872 Iss7 10 July 03

**NORITAKE ITRON VFD MODULES GU180x32D-K610A4** 

## MINI FONT (PROPORTIONAL SPACING)

**CHARACTER SETS**

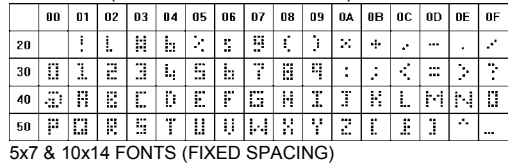

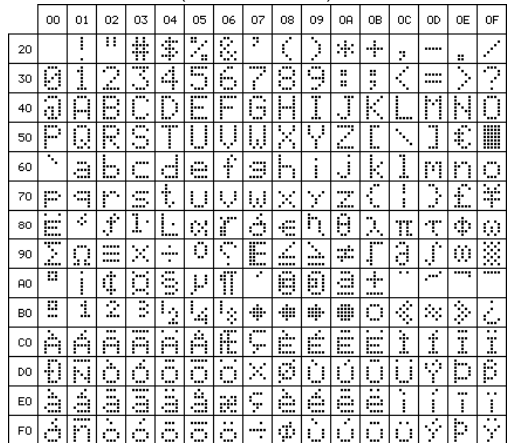

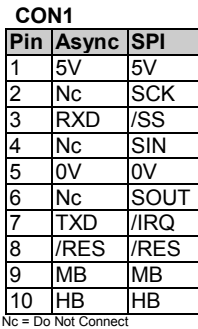

Detailed specification, software commands and interface timing are available on request.

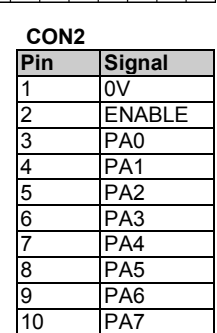

**CONTACT Noritake Sales Office Tel Nos Nagoya Japan: +81 (0)52-561-9867 Canada: +1-416-291-2946 Chicago USA: +1-847-439-9020 Munchen (D): +49 (0)89-3214-290 Itron UK: +44 (0)1493 601144 Rest Europe: +49 (0)61-0520-9220 www.noritake-itron.com**

## **SOFTWARE COMMANDS**

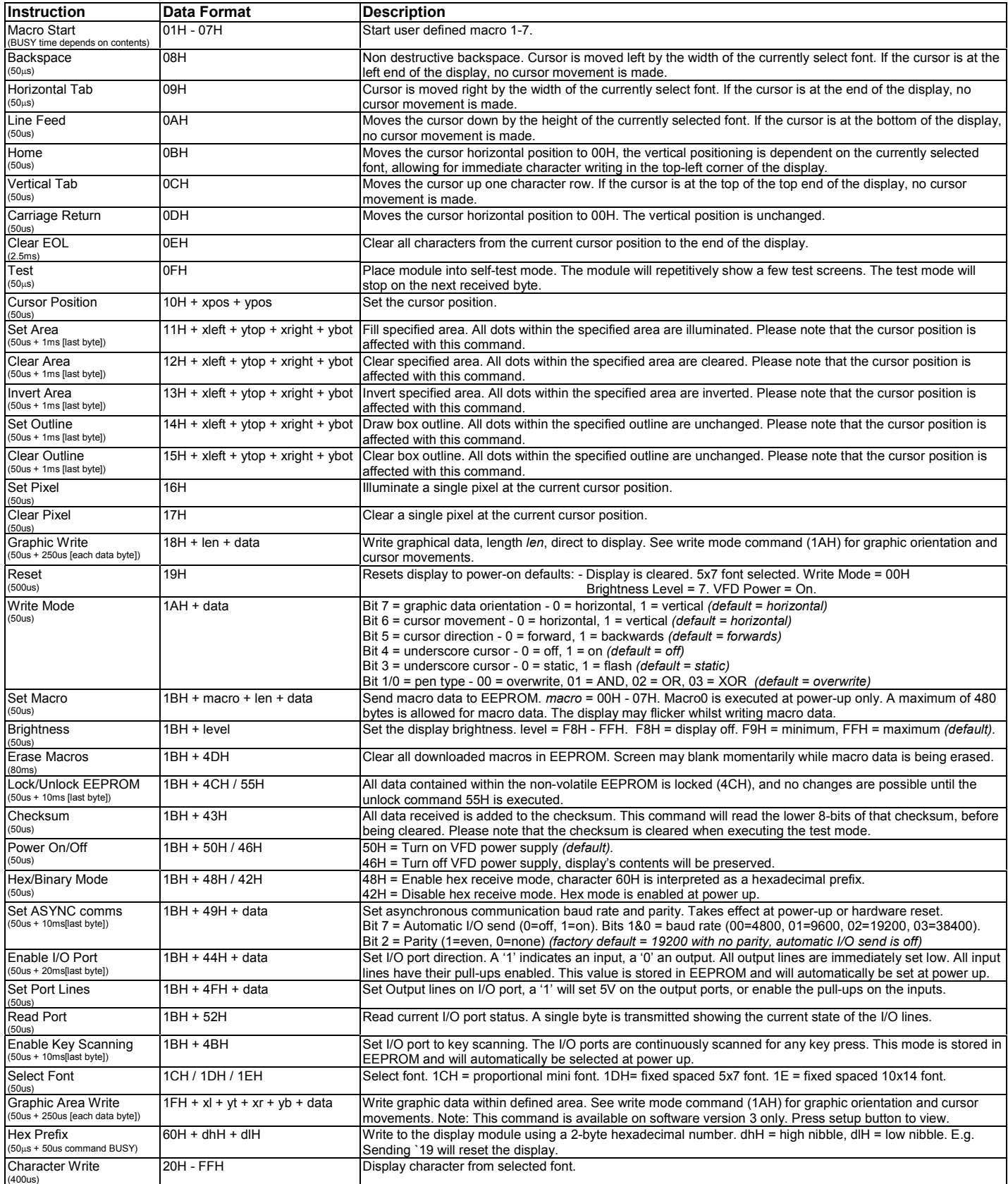

Notes: - Busy times are not inclusive of a 100us scan period, this must be taken into consideration. If the cursor is enabled, busy times will increase by a further 50us. All coordinates are absolute. The origin (00H, 00H) is the top left of the display. All data shown is in hexadecimal format.

## **GU180x32D-K610A4 SETUP**

The VFD module features two serial ports (synchronous & asynchronous) and a parallel port, all interfaces are TTL compatible. Interface selection/set-up can be made using the single push button switch on the back of the module. Pressing the switch for the first time will display the initial configuration menu. On each subsequent switch press the menu pointer will advance. The current menu item will be selected if the switch is not pressed within 2 seconds.

To select the required interface, press the switch until the 'COMMS' item has been selected.

Wait 2 seconds for the communication menu to be displayed. Press the switch until the required interface is selected. The factory default interface is SPI.

Wait another 2 seconds to display the related communication settings. The current configuration is displayed first.

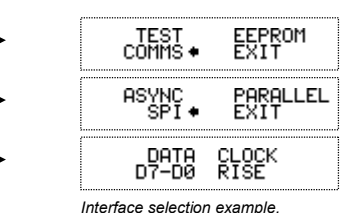

## **SYNCHRONOUS SERIAL COMMUNICATION**

With synchronous communications enabled, data can be clocked into the VFD module using the rising or falling edge of SCK. This is selectable by the push switch on the rear of the module, which also sets the data order. By default, data is clocked in on the rising edge with the most significant bit sent first. The host must provide adequate delays for the module to process the data, these busy times are specified in the software command section. Alternatively the host can monitor the MB (Module Busy) line.

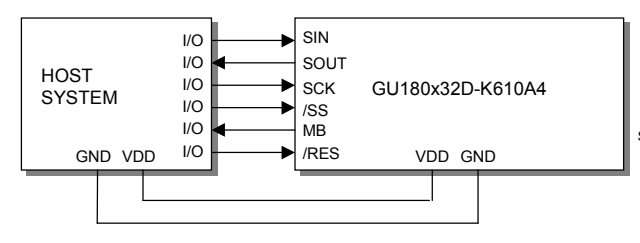

The /SS pin can be used as an enable pin if other devices are  $_{MB}$ connected to the serial line, and also allows byte synchronisation. The use of the /SS line is optional, and can be permanently pulled low if required.

## **ASYNCHRONOUS SERIAL COMMUNICATION**

The asynchronous communication speed and parity can be set with the push switch on the rear of the module, or with the 'UART SETUP' command. The default settings are 19200 baud with no parity. Again the host most provide adequate delays for the module to process the command and data. The module busy line (MB) will go high when data is currently being processed.

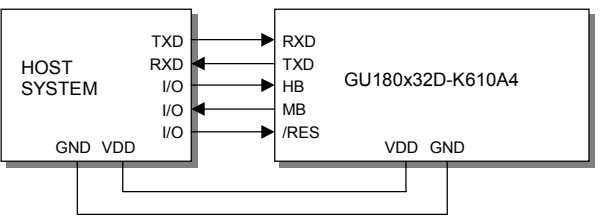

The host busy line (HB) stops the module from sending data to the host until the line falls. The use of the HB and MB lines are optional, and can be connected together if not required. HB

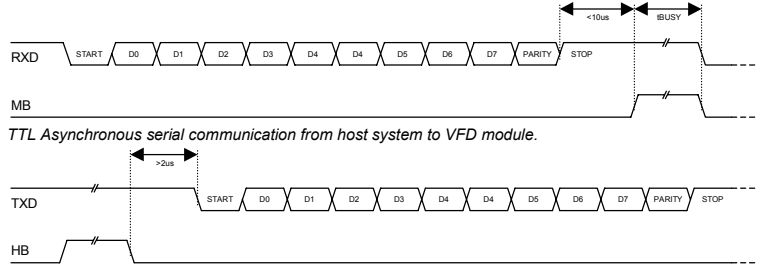

*TTL Asynchronous serial communication from VFD module to host system.*

## **PARALLEL COMMUNICATION**

The 8 I/O lines can be configured as a slow parallel interface. Data on PA0-7 is clocked into the module with the Enable line, this can be set to either a rising or falling edge trigger by the push switch on the back of the module. The host must keep the data stable for the time period indicated in the timing diagram. The module busy line (MB) can be used in parallel communication mode.

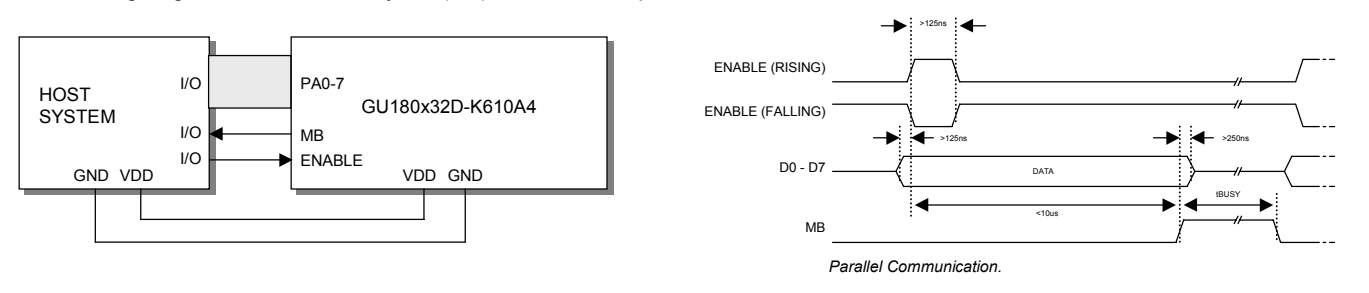

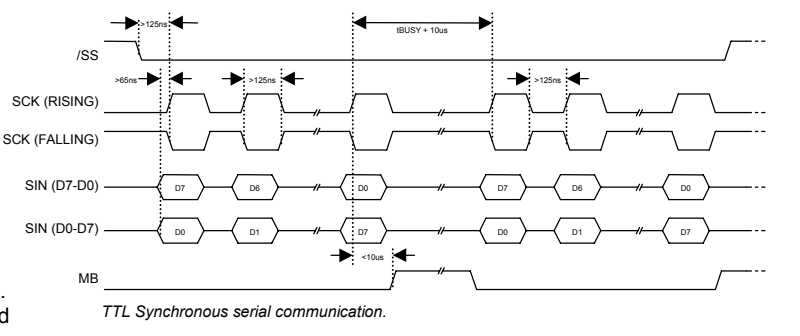

S13♦ S14♦ S15♦ S16 S9 ♦ ⁄ S10♦ ⁄ S11♦ ⁄ S12 S5 ♦/S6 ♦/S7 ♦/S8 S1 ●/S2 ●/S3 ●/S4

### **RESET TIMING**

The module is reset when a low-level signal is applied to the /RES line. This will cause the module to clear the display, initialise the communication settings and set all power-up defaults. During this initialisation period, the user must delay any transmission to the module.

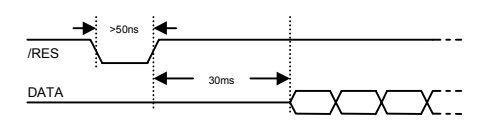

*I/O level change interrupt.*

### **KEYBOARD CONTROL**

All 8 I/O lines can be configured to scan a key matrix with up to 16 keys. The 1BH + 4BH command will configure the I/O lines to key scan mode. The I/O port status will indicate the row/column position of the pressed key. The ENABLE line acts as hardware scan enable input, and should be tied to ground.

> The following example enables the key-scanning mode and the automatic I/O send when using asynchronous communications.

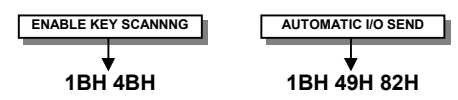

On each key press, the I/O port status will be sent out of the asynchronous communication port. e.g. pressing key switch 1, the module will send 03H to the host system.

When using synchronous serial communication, the /IRQ line will indicate when a key has been pressed, the host should then issue a 'Read Port' command to determine the I/O port status.

## **I/O CONTROL**

GU180x32D -K610A4

PA4<br>PA5<br>PA6<br>PA7

ENABLE

PA3 PA2 PA1 P<sub>A</sub>

The module contains simple Input and Output functions for the 8 I/O lines (PA0-PA7). All inputs include an optional pull-up resistor, 30K-120K in value. The outputs can source ~5mA and sink ~30mA.

The following example sets up the I/O lines to control the 2 LED's and provide a pull-up resistor for the switch.

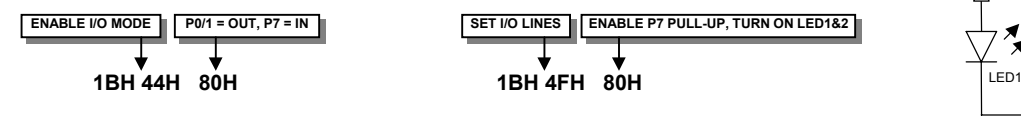

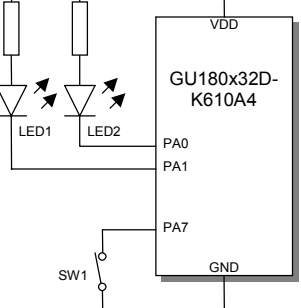

With asynchronous communications enabled, the status of PA0-PA7 can be transmitted when a change in level is detected on any pin. This automatic response mode can be enabled by using the 'UART SETUP' command. When this mode is enabled, the VFD module can reliably check port changes every 15ms. With auto send disabled (default) a manual read command is required to determine the port status.

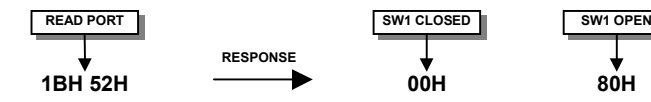

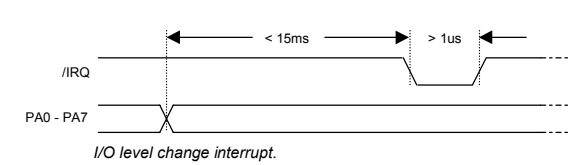

When I/O control is used, the Enable line can be used as an active low read or write strobe. With the I/O read command, the enable line will clock before the module reads the I/O port status. With the I/O write

command, the enable line will clock after the I/O lines have been set.

When using synchronous serial communications, the host can detect a level change with the /IRQ line on CON1. This allows the host to

poll the port status only when needed.

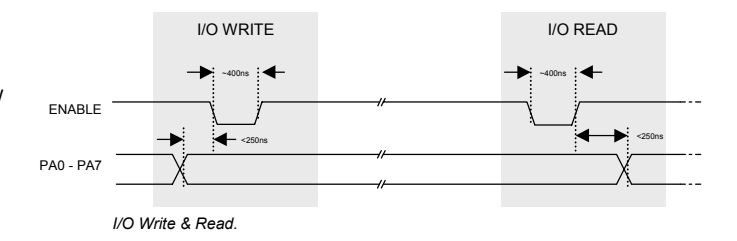

## **DISPLAYING TEXT**

The module contains 3 font sizes, a proportional mini-font, 5x7 pixel, and a 10x14 pixel font. Characters of any size can be written to any part of the display. All data sent to the module from 20H to FFH is treated as character data. Characters are positioned above the current cursor position, see Fig1. Each character written will include a one pixel space on the right side of the character. After each character is written to the display, the cursor position is automatically advanced. If the cursor position reaches the end of the display, the host must reposition to the next line.

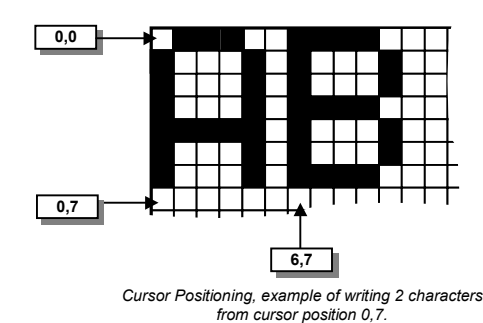

**ITRON** 

 $\Omega$ 

00000

The following example displays two text messages in the center of the display.

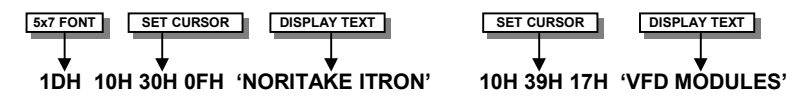

The next example displays one line of text using the 10x14 font.

**1EH 10H 39H 17H '180x32' 10x14 FONT SET CURSOR DISPLAY TEXT**

The module can display a cursor to aid character positioning and text input. The size of the cursor depends upon the currently selected font, and can be set to flash or remain static.

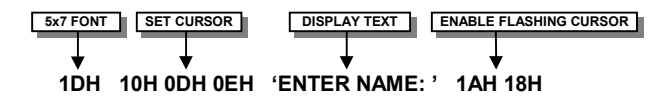

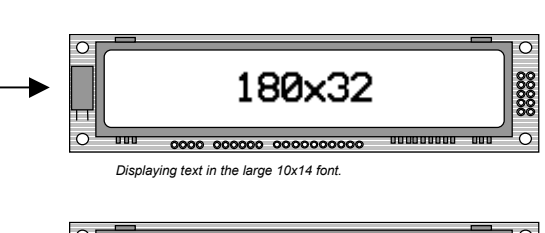

NORITAKE

0000 000000 0000000000

*Displaying text in the small 5x7 font.*

 $\overline{C}$ 

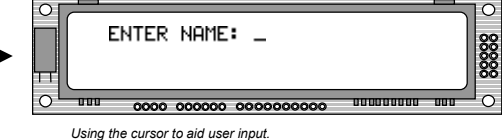

## **DISPLAYING GRAPHICS**

**SET HORIZONTAL WRITE MODE**

Graphical images can be displayed on the VFD module in either a horizontal or vertical byte orientation. After each graphical data write, the cursor is automatically advanced, depending upon the direction selected in the 'Write Mode' command. The most significant bit is positioned to the top (vertical data) or to the left (horizontal data).

The following example displays a simple graphical image using horizontal graphic data. The write mode is first set to horizontal data format, with a vertical cursor movement. The cursor is positioned before sending the 8 byte of graphical data using the graphics command.

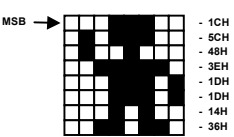

*Graphic Image using horizontal data*

The next example displays a simple graphical image using vertical graphical data. The write mode is first set to vertical data format, with a horizontal cursor movement. The cursor is positioned, then the top 20 bytes are sent using the graphic write command. The cursor is then repositioned to send the bottom 20 graphical bytes.

**1AH 40H 10H 3AH 0CH 18H 08H 1CH 5CH 48H 3EH 1DH 1DH 14H 36H**

**SET CURSOR GRAPHIC WRITE LENGTH GRAPHIC DATA**

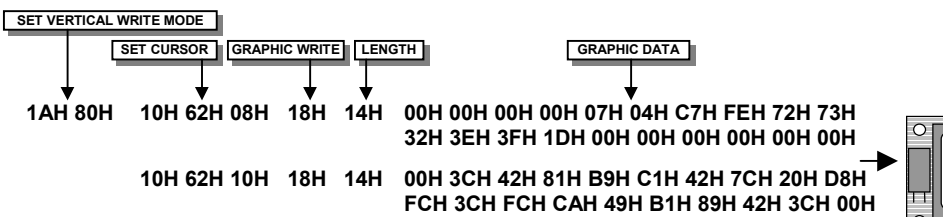

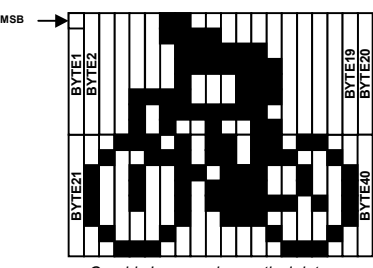

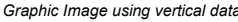

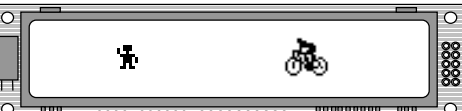

*Displaying graphic images in vertical and horizontal format.* The graphic area write command 1FH uses top-left and bottom-right XY co-ordinates to define an area to which graphical data bytes will be written. The orientation is set-up using the write mode command 1AH. Unused bits are masked where the screen area is not a byte multiple.

## **AREA COMMANDS**

The VFD module contains commands to fill, clear and invert defined areas of the display. Also an outline command is available to draw rectangles around objects.

The following example displays three options for the user to select, each option is contained within a box with a shadow effect. Drawing horizontal and vertical line using the fill area command creates the shadow effect.

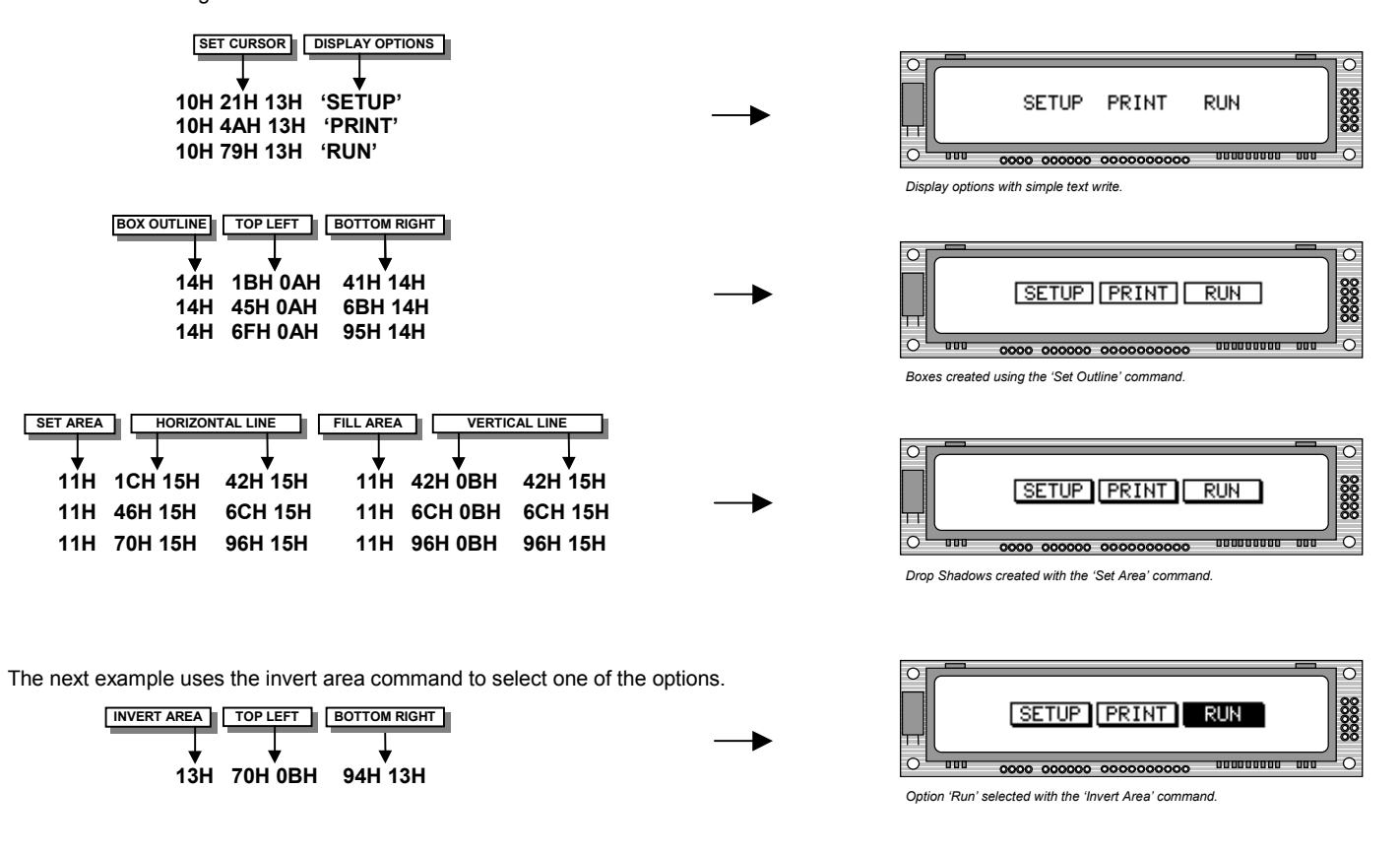

## **WRITE MODES**

By default, display data that is overwritten will be cleared prior to displaying any new data. This display data can be maintained whilst writing by selecting the 'OR' mode with the 'Write Mode' command, this will effectively merge the old data with the new. The 'AND' write mode will only display written data if existing data is present on the display. The other 'Write Mode' is 'XOR' which can be useful for writing text on an inverted display.

The following example uses the XOR mode to write text on a full display.

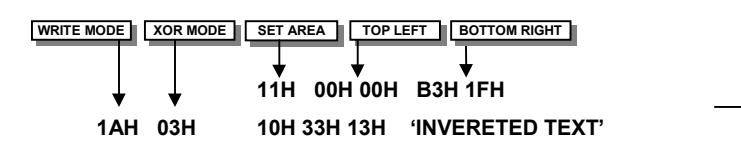

This next example uses the XOR mode to display the percentage completed on a progress bar.

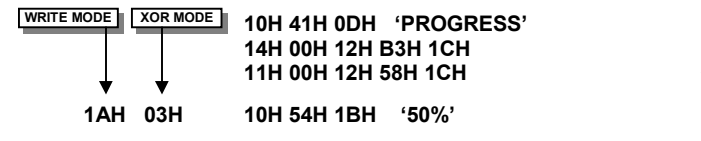

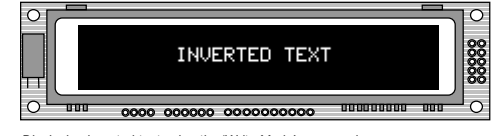

*Displaying inverted text using the 'Write Mode' command.*

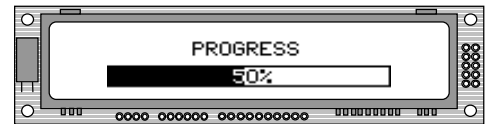

*Using inverting text for displaying progress level.*

## **MACROS**

A string of data and commands can be sent to the module and stored in non-volatile EEPROM by using the macro feature. This string of data and commands can then be executed by using just one command. Up to 8 macros can be used at any one time, one of these is executed at power-up.

This example uses the first macro (Macro 0) to display an initial message at power-up.

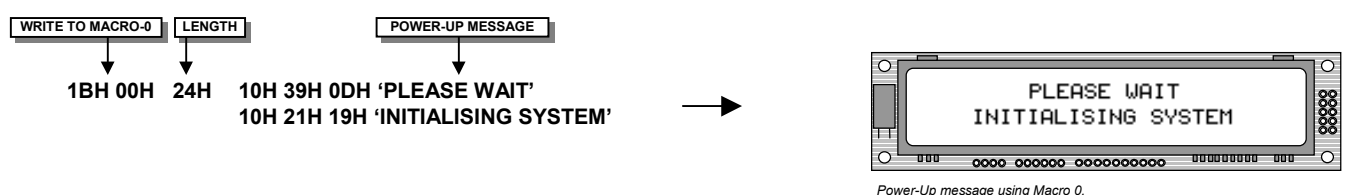

This next example saves the previous graphic icon into Macro 1, and then is used as a user-defined character.

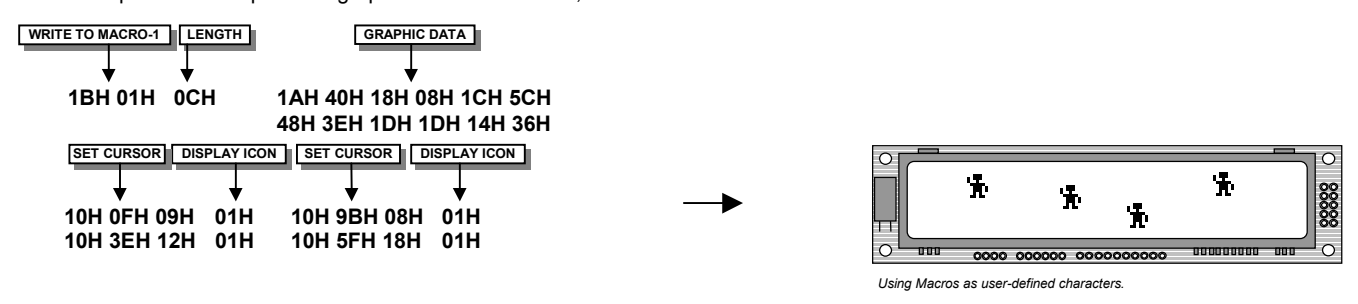

This example creates a display template, which can be helpful if many screens require the same look.

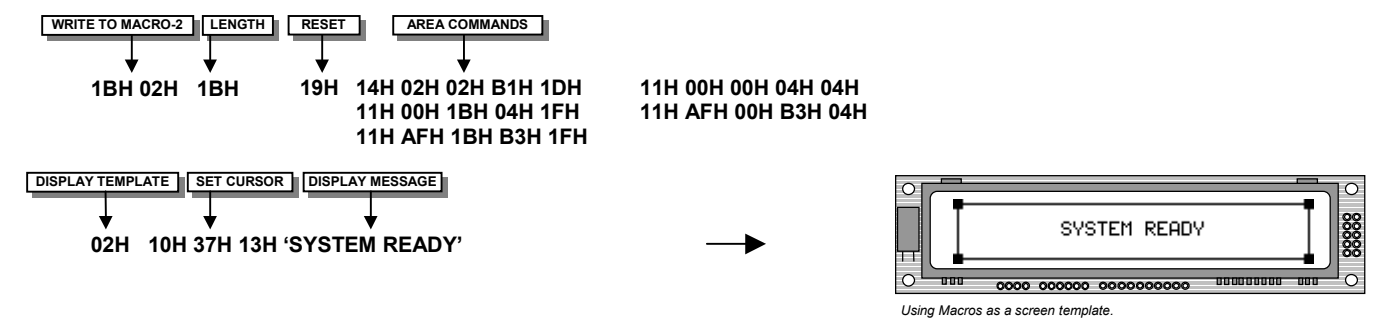

### **EEPROM PROTECTION**

The EEPROM contains information such as macro data, asynchronous communication settings and I/O configuration. So it is important to protect this information from stray commands due to communication failures. To protect the EEPROM, the module contains a 'EEPROM Lock' command (1BH + 4CH). Once this command is issued, no further EEPROM updates can be made until it is unlocked (1BH + 55H). This feature is also accessible from the set up menu, using the push button switch on the rear of the module.

### **USING THE CHECKSUM**

All data written to the module is added to an internal checksum. The lower 8-bits of this checksum can be read at any time from the module by the host system to confirm accurate data transfer. It is up to the user if or when this feature should be used. The checksum is cleared at power-up and after each checksum read.

**5EH**

**0DH**

**CHECKSUM**

Example: Read checksum at power-up, or directly after it has been cleared.

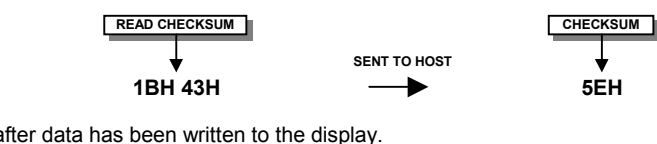

Example: Read checksum after data has been written to the display.

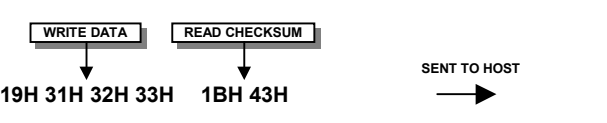